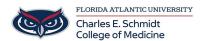

<u>Knowledgebase</u> > <u>Software</u> > <u>Create Outlook Signature</u>

## **Create Outlook Signature**

Christine Clevenger - 2018-02-16 - Software

## Try it!

Create custom signatures that can be automatically added to your email messages. Email signatures can include text, images, your electronic business card, a logo, or even your handwritten signature.

## **Create an email signature**

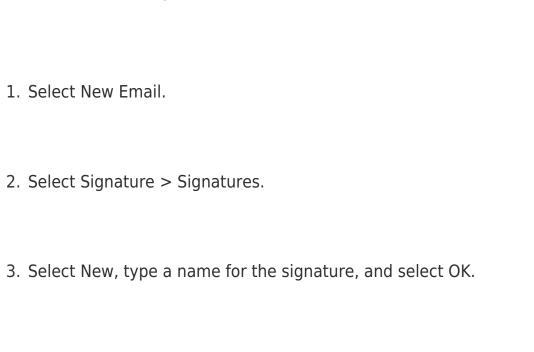

4. Under Edit signature, type your signature and format it the way you like.

5. Select OK and close the email.

6. Select New Email to see the signature you created.

https://support.office.com/en-us/article/video-add-signatures-to-emails-31fb 24f9-e698-4789-b92a-f0e777f774ca